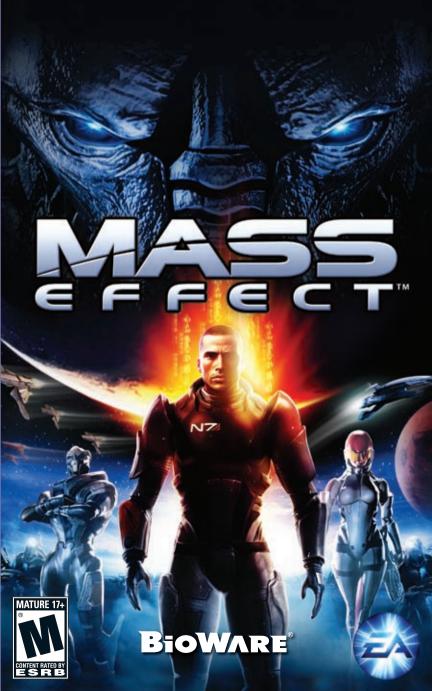

# ELECTRONIC ARTS SOFTWARE END USER LICENSE AGREEMENT

This End User License Agreement ("License") is an agreement between you and Electronic Arts Inc. ("FA"). This License governs your use of this software and all related documentation, and updates and upgrades that replace or supplement the software and are not distributed with a separate license (collectively, the "Software").

By installing or using the Software, you consent to be bound by this License. If you do not agree to the terms of this License, then do not install or use the Software. Section 3 below describes the data EA may use to provide services and support to you in connection with the Software. If you do not agree to this use of data, do not install or use the Software. IF YOU INSTALL the Software, the terms and conditions of this License are fully accepted by you.

#### 1. License Grant and Terms of Use.

- A. Grant. Through this purchase, you are acquiring and EA grants you a personal, non-exclusive license to install and use the Software for your personal, non-commercial use solely as set forth in this License and the accompanying documentation. Your acquired rights are subject to your compliance with this Agreement. Any commercial use is prohibited. You are expressly prohibited from sub-licensing, renting, leasing or otherwise distributing the Software or rights to use the Software, except by transfer as expressly set forth in paragraph 2 below. The term of your License shall commence on the date that install or otherwise use the Software, and shall end on the earlier of the date that you dispose of the Software; or EA's termination of this License.
- B. Copies. Our Software uses access control and copy protection technology. If you purchase rights to the Software using a digital distribution method (i.e. you download your Software from an authorized site), you may download the number of copies allowed by the Software's digital rights management from an authorized site. You are prohibited from making a copy of the Software available on a network where it could be download by multiple users. You are prohibited from making a copy of the Software available over a network where it could be downloaded by multiple users. For more information concerning the digital rights management from the software, please review the purchase or other terms accompanying the distribution of the Software. You iterminate immediately if you attempt to circumvent digital rights management for the Software.
- C. Reservation of Rights and Restrictions. You have purchased a license to the Software and your rights are subject to this Agreement. Except as expressly licensed to you herein, EA reserves all right, title and interest in the Software (including all characters, storyline, images, photographs, animations, video, music, text), and all associated copyrights, trademarks, and other intellectual property rights therein. This License is limited to the intellectual property. Except to the extent permitted under applicable law, you may not decompile, disassemble, or reverse engineer the Software by any means whatsoever. You may not remove, alter, or obscure any product identification, copyright, or other intellectual property notices in the software.
- 2. Transfer. You may make a one time permanent transfer to all your rights to install and use the Software to another individual or legal entity provided that. (a) the digital rights management used by your Software supports such transfers; (b) you also transfer this License and all copies of the Software; (b) you retain no copies of the Software, upgrades, updates or prior versions; and (c) the receiving party accepts the terms and conditions of this License. EA may require that any end user of the Software register the Software online as a condition of use. You may not be able to transfer the right to receive updates, dynamically served content, or the right to use any online service of EA is connection with the Software. NOTWITHSTANDING THE FOREGOING, YOU MAY NOT TRANSFER PRE-RELEASE COPIES OF THE SOFTWARE.
- 3. Consent to Use of Data. To facilitate the provision of software updates, any dynamically served content, product support and other services to you, including online play, you agree that EA and its affiliates may collect, use, store and transmit technical and related information that identifies your computer (including an Internet Protocol Address), operating system and application software and peripheral hardware. EA and its affiliates may also use this information in the aggregate, in a form which does not personally identify you, to improve our products and services and we may share anonymous aggregate data with our third party service providers.
- 4. Consent to Public Display of Data. If you participate in online services, such as multiplayer games, EA and its affiliates may also collect, use, store, transmit and publicly display statistical data regarding game play (including scores, rankings and achievements), or identify content that is created and shared by you with other players. Data that personally identifies you is collected, used, stored and transmitted in accordance with EA's Privacy Policy located at [www.ea.com].
- 5. Termination. This License is effective until terminated. Your rights under this License will terminate immediately and automatically without any notice from EA if you fail to comply with any of the terms and conditions of this License. Promptly upon termination, you must cease all use of the Software and destroy all copies of the Software in your possession or control. Termination will not limit any of EA's other rights or remedies at law or in equity. Sections 5 10 of this License shall survive termination or expiration of this License for any reason.
- 6. Limited Warranty on Recording Media. The LIMITED WARRANTY ON RECORDING MEDIA THAT ACCOMPANIES YOUR SOFTWARE IS FOUND IN THE PRODUCT MANUAL THAT WAS DISTRIBUTED WITH YOUR SOFTWARE AND IS INCORPORATED HEREIN BY REFERENCE. THIS LIMITED WARRANTY GIVES YOU SPECIFIC LEGAL RIGHTS. YOU MAY ALSO HAVE ADDITIONAL RIGHTS UNDER APPLICABLE LOCAL LAW, WHICH VARY FROM JURISDICTION TO JURISDICTION.

- Disclaimer of Warranties. EXCEPT FOR THE LIMITED WARRANTY ON RECORDING MEDIA FOUND IN THE 7 PRODUCT MANUAL, AND TO THE FULLEST EXTENT PERMISSIBLE UNDER APPLICABLE LAW. THE SOFTWARE IS PROVIDED TO YOU "AS IS," WITH ALL FAULTS, WITHOUT WARRANTY OF ANY KIND, AND YOUR USE IS AT YOUR SOLE RISK. THE ENTIRE RISK OF SATISFACTORY QUALITY AND PERFORMANCE RESIDES WITH YOU. EA AND EA'S LICENSORS (COLLECTIVELY "EA" FOR PURPOSES OF THIS SECTION AND SECTION 8) DO NOT MAKE, AND HEREBY DISCLAIM, ANY AND ALL EXPRESS. IMPLIED OR STATUTORY WARRANTIES. INCLUDING IMPLIED WARRANTIES OF MERCHANTABILITY, SATISFACTORY QUALITY, FITNESS FOR A PARTICULAR PURPOSE, NONINFRINGEMENT OF THIRD PARTY RIGHTS, AND WARRANTIES (IF ANY) ARISING FROM A COURSE OF DEALING, USAGE, OR TRADE PRACTICE, EA DOES NOT WARRANT AGAINST INTERFERENCE WITH YOUR ENJOYMENT OF THE SOFTWARE; THAT THE SOFTWARE WILL MEET YOUR REQUIREMENTS; THAT OPERATION OF THE SOFTWARE WILL BE UNINTERRUPTED OR ERROR-FREE, OR THAT THE SOFWARE WILL BE COMPATIBLE WITH THIRD PARTY SOFTWARE OR THAT ANY ERRORS IN THE SOFTWARE WILL BE CORRECTED. NO ORAL OR WRITTEN ADVICE PROVIDED BY EA OR ANY AUTHORIZED REPRESENTATIVE SHALL CREATE A WARRANTY. SOME JURISDICTIONS DO NOT ALLOW THE EXCLUSION OF OR LIMITATIONS ON IMPLIED WARRANTIES OR THE LIMITATIONS ON THE APPLICABLE STATUTORY RIGHTS OF A CONSUMER. SO SOME OR ALL OF THE ABOVE EXCLUSIONS AND LIMITATIONS MAY NOT APPLY TO YOU.
- 8. Limitation of Liability. TO THE FULLEST EXTENT PERMISSIBLE BY APPLUCABLE LAW, IN NO EVENT SHALL EA BE LIABLE TO YOU FOR ANY PERSONAL INJURY, PROPERTY DAMAGE, LOST PROFTS, COST OF SUBSTITUTE GOODS OR SERVICES, OR ANY PERSONAL INJURY, PROPERTY DAMAGE, LOST PROFTS, COST OF SUBSTITUTE GOODS OR SERVICES, OR ANY FORM OF INDIRECT, SPECIAL, INCIDENTAL, CONSEQUENTIAL OR PUNITIVE DAMAGES FROM ANY CAUSES OF ACTION ARISING OUT OF OR RELATED TO THIS LICENSE OR THE SOFTWARE, WHETHER ARISING IN TORT (INCLUDING NEGLIGENCE), CONTRACT, STRICT LIABILITY OR OTHERWISE, WHETHER OR NOT EA HAS BEEN ADVISED OF THE POSSIBILITY OF SUCH DAMAGE. SOME JURISDICTIONS DO NOT ALLOW A LIMITATION OF LIABILITY FOR DEATH, PERSONAL INJURY, FRAUDULENT MISREPRESENTATIONS OR CERTAIN INTENTIONAL OR NEGLIGENT ACTS, OR VIOLATION OF SPECIFIC STATUTES, OR THE LIMITATION OF LIABILITY OR SUGH DAMAGE, SOME OR ALL OF THE ABOVE LIMITATIONS OF LIABILITY MAY NOT APPLY TO YOU. In no event shall EA's total liability to you for all damages (except as required by applicable law) exceed the amount actually paid by you for the Software.
- Limitation of Liability and Disclaimer of Warranties are Material Terms of this License. You agree that the
  provisions in this License that limit liability are essential terms of this License. The foregoing limitations of
  liability apply even if the above stated remedy under the Limited Warranty for Recording Media fails in its
  essential purpose.
- 10. Severability and Survival. If any provision of this License is illegal or unenforceable under applicable law, the remainder of the provision shall be amended to achieve as closely as possible the effect of the original term and all other provisions of this License shall continue in full force and effect.
- 11. U.S. Government Restricted Rights. If you are a government end user, then this provision applies to you. The Software provided in connection with this License has been developed entirely at private expense, as defined in FAR section 2.101, DFARS section 252.227-7014(a)(1) and DFARS section 252.227-7015 (or any equivalent or subsequent agency regulation thereof), and is provided as "commercial items," "commercial computer software" and/or "commercial tempt endotrees of the astrone of documentation." Consistent with DFARS section 22.7.202 and FAR section 12.212, and to the extent required under U.S. federal law, the minimum restricted rights as set forth in FAR section 52.227-19 (or any equivalent or subsequent agency regulation thereof), any use, modification, reproduction, release, performance, display, disclosure or distribution thereof by this License.
- 12. Injunctive Relief, You agree that a breach of this License may cause irreparable injury to EA for which monetary damages would not be an adequate remedy and EA shall be entitled to seek equitable relief in addition to any remedies it may have hereunder or at law.
- 13. Governing Law. This License shall be governed by and construed (without regard to conflicts or choice of law principles) under the laws of the State of California as applied to agreements entered into and to be performed entirely in California between California residents. Unless expressly waived by EA in writing for the particular instance or contrary to local law, the sole and federal courts having within their jurisdiction srelated to the subject matter hereof shall be the California tate and federal courts having within their jurisdiction the location of EA's principal corporate place of business. Both parties consent to the jurisdiction of such courts and agree that process may be served in the manner provided herein for giving of notices or otherwise as allowed by California or federal law. The parties agree that the UN Convention on Contracts for the International Sale of Goods (Vienna, 1980) shall not apply to this License.
- 14. Export. You agree to abide by U.S. and other applicable export control laws and agree not to transfer the Software to a foreign national, or national destination, which is prohibited by such laws, without first obtaining, and then complying with, any requisite government authorization. You certify that you are not a person with whom EA is prohibited from transacting business under applicable law.
- 15. Entire Agreement. This License constitutes the entire agreement between you and EA with respect to the Software and supersedes all prior or contemporaneous understandings regarding such subject matter. No amendment to or modification of this License will be binding unless made in writing and signed by EA. No failure to exercise, and no delay in exercising, on the part of either party, any right or any power hereunder shall operate as a waiver thereof, nor shall any single or partial exercise of any right or power hereunder preclude further exercise of any other right hereunder. In the event of a conflict between this License and any applicable purchase or other terms, the terms of this License shall govern.

### CONTENTS

- 2 Installing the Game
- **3** Starting the Game
- **4** Complete Controls
- 6 Mass Effect Universe
- 7 Character Creation
- IO Playing the Game
- 14 Galaxy Map
- IG Combat Details
- 21 Equipment
- 23 Squad Data
- **25** Uncharted Worlds
- 26 Vehicle
- 27 Decrypting
- **28** Talents
- 32 Credits
- **35** Performance Tips
- **36** Technical Support
- 38 Limited 90-Day Warranty

This product has been rated by the Entertainment Software Rating Board. For information about the ESRB rating please visit www.esrb.org. An electronic version of this manual is also available to registered users at: masseffect.com/manual/

### INSTALLING THE GAME

NOTE: For system requirements, see the readme file.

#### To install (disc users):

Insert the disc into your disc drive and follow the on-screen instructions.

Once the game has installed you can launch it from the game's AutoRun menu or by locating the game through the START menu.

Games on Windows Vista<sup>™</sup> are located in the Start > Games menu and on earlier versions of Windows<sup>™</sup> in the Start > Programs (or All Programs) menu.

#### To install (EA Store users):

**NOTE:** If you'd like more information about purchasing direct downloads from EA, visit www.eastore.ea.com and click MORE ABOUT DIRECT DOWNLOADS.

Once the game has been downloaded by EA Download Manager, click the install icon that appears and follow the on-screen instructions.

Launch the game (once it is installed) directly from the EA Download Manager.

**NOTE:** If you've already purchased a title and would like to install it on another PC, first download and install the EA Download Manager on the other PC, then launch the application and log in with your EA account. Select the appropriate title from the list that appears and click the start button to download the game.

#### To install (third party online users):

Please contact the digital retailer through whom you purchased this game for instructions on how to install the game or how to download and reinstall another copy.

#### Mass Effect Sounds Best on Sound Blaster®!

Creative's Sound Blaster<sup>®</sup> X-Fi<sup>™</sup> sound card is an EAX<sup>®</sup> ADVANCED HD<sup>™</sup>- capable audio solution that guarantees the best audio experience. Not only does it deliver immersive EAX<sup>®</sup> ADVANCED HD<sup>™</sup> effects with superior audio fidelity, it also gives you high voice counts—playing multiple sounds simultaneously—and ultra-fast 3D performance.

The sound effects in *Mass Effect* are enhanced with EAX<sup>®</sup> ADVANCED HD<sup>™</sup> environmental audio to give you the ultimate audio experience on supported hardware. To experience the audio of *Mass Effect* at its best, we recommend Sound Blaster<sup>®</sup> X-Fi<sup>™</sup> series sound cards.

To learn more about Sound Blaster X-Fi, visit http://soundblaster.com.

### **STARTING THE GAME**

#### To start the game:

Games on Windows Vista<sup>™</sup> are located in the Start > Games menu and on earlier versions of Windows<sup>™</sup> in the Start > Programs (or All Programs) menu.

#### INTERNET CONNECTION, PERIODIC ONLINE AUTHENTICATION, AND END USER LICENSE AGREEMENT REQUIRED TO PLAY. MORE INFORMATION IS AVAILABLE AT <u>WWW.EA.COM</u>.

# COMPLETE CONTROLS

| General          |            |
|------------------|------------|
| Action           | Keyboard   |
| Interact         | E or ENTER |
| Cancel           | Q          |
| Mission Computer | ESC        |
| Мар              | M          |
| Equipment        |            |
| Squad            | U          |
| Journal          | J          |
| Codex            | 0          |
| Quick save       | F6         |

### Navigation

| Action                  | Keyboard   |
|-------------------------|------------|
| Move up/down/left/right | W/S/A/D    |
| Look/Aim                | Mouse      |
| Sprint/Storm            | Left SHIFT |
| Walk                    | Z          |
| Crouch                  | Left CTRL  |

### Weapons

| Action                 | Keyboard           |
|------------------------|--------------------|
| Fire                   | Left-click         |
| Zoom                   | Hold right-click   |
| Change zoom level      | E (when zoomed in) |
| Throw/detonate grenade | R                  |
| First aid              | F                  |
| Tactics HUD            | Hold SPACEBAR      |
| Previous/Next weapon   | [/]                |
| Pistol                 | F1                 |
| Shotgun                | F2                 |
| Assault rifle          | F3                 |
| Sniper rifle           | F4                 |

| Powers             |                    |
|--------------------|--------------------|
| Action             | Keyboard           |
| Tactics HUD        | Hold SPACEBAR      |
| Toggle quick slots | V                  |
| Quick slots 1 – 8  | 1-8                |
|                    |                    |
| Orders             |                    |
| Action             | Keyboard           |
| Tactics HUD        | Hold SPACEBAR      |
| Move               | Up Arrow           |
| Take cover         | Down Arrow         |
| Rally              | Left Arrow         |
| Attack             | Right Arrow        |
|                    |                    |
| Vehicle            |                    |
| Action             | Keyboard           |
| Enter vehicle      | E                  |
| Exit vehicle       | Q                  |
| Machine gun        | Left mouse button  |
| Cannon             | Right mouse button |
| Turret zoom        | Left SHIFT         |
| Thrusters          | SPACEBAR           |
| Repair vehicle     | F                  |
| Return to Normandy | N                  |
|                    |                    |

### MASS EFFECT UNIVERSE

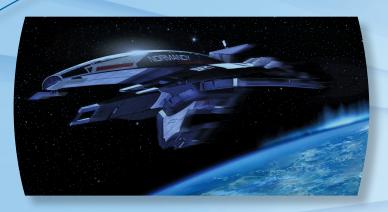

By the year 2183, mankind has mastered the ability to travel throughout the galaxy at faster-than-light speeds, bringing them in contact with a host of alien races. Now humanity struggles to find its place in the greater galactic community.

As Commander Shepard of the Systems Alliance Military, aboard the spacecraft Normandy, you represent humanity's first and last line of defense against the strange wonders of a vast and often dangerous galaxy. Your actions and decisions will determine the fate of the human race ... and shape the future of an entire galaxy.

### **CHARACTER CREATION**

At the Main Menu, click START NEW CAREER. You enter the Mission Computer database and begin to reconstruct your profile to confirm your identity.

You have two options when initially creating your character:

- Play as the default Commander Shepard and choose a first name.
- Create a custom character, in which you control every detail.

### **Custom Character Creation**

| Profile Reconst<br>Corfirm your first name. | ruction               |   |
|---------------------------------------------|-----------------------|---|
| First Namış<br>Johni                        | Last Name:<br>Shepard | 7 |
|                                             |                       |   |
| Back                                        | Accept                |   |

Start by typing a first name for Commander Shepard.

Next, choose your custom character's early history: Earthborn, Colonist, or Spacer. This choice represents the first of many that affect how characters will react to you during gameplay.

Select a Psychological Profile: Ruthless, War Hero, or Sole Survivor.

Select your character class. If you select the default setting, your character is a Soldier.

### Classes

There are six base classes, with variable strength in up to three areas for the player and two squad members. Some classes concentrate all their strength in one skill area; others divide it between two areas to balance tactics.

Combat skills deal maximum damage to enemies. Tech skills allow decrypting security systems and weakening enemy weapons. Biotic skills enable brain impulses to manipulate the physical world.

#### Soldier – Combat Specialist

The Soldier is a tough warrior, able to deal with a range of combat situations. The Soldier gets improved health, has the widest selection of weapons, and is eventually able to wear heavy armor. Gameplay focus is on getting into the thick of the fight, picking the right weapon for tactical situations, and outlasting opponents.

#### **Engineer – Tech Specialist**

The Engineer is a tech specialist, able to quickly and easily manipulate the environment with specific skills. Gameplay focus is on shaping the battlefield during combat, healing the party, and debuffing enemies (disabling weapons and lowering shields).

### Adept – Biotic Specialist

The Adept is the ultimate Biotic, able to affect the physical world with the power of the mind. They can use biotics to violently manipulate objects in the environment, including nearby enemy targets. Gameplay focus is on disabling and debuffing enemies while dealing massive amounts of damage.

#### Infiltrator – Combat/Tech

The Infiltrator is a tech-savvy warrior, able to win battles by quickly disabling and killing enemies. Gameplay focus is on unlocking alternate routes, gaining access to good equipment, and obtaining an advantageous position over enemies in combat.

#### Vanguard – Biotic/Combat

The Vanguard is a powerful combatant, able to combine the offensive powers of the Adept and the Soldier. They have access to various weapons and armor, as well as biotic powers. Gameplay focus is on taking down enemies with quick and brutal force.

#### Sentinel – Biotic/Tech

The Sentinel is the most flexible class, able to combine tech and biotics to manipulate the environment, disable and attack enemies, or defend the party. Gameplay focus is on protecting the party using kinetic barriers and healing it with advanced medical training.

### **Facial Customization**

Use the Facial Customization screen to create a unique face for your character. You can customize the entire face or focus on a specific area, such as eyes or nose. Use the sliders in each section to adjust a range of facial details. Select Finalize to accept the face you created.

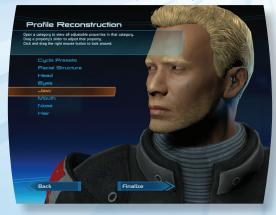

### PLAYING THE GAME

#### Conversation

The cinematic, choice-based dialogue in *Mass Effect* lets you fine-tune your character and story using the conversation wheel at the bottom of your screen.

Choices on the wheel's left let you explore a conversation in-depth, while choices on the right tend to move the conversation to completion.

The top of the wheel typically corresponds to the Paragon path, where your character makes selfless, cooperative decisions. The bottom of the wheel generally corresponds to the Renegade path, where your character is more aggressive and hostile.

When you spend Talent points on Charm and Intimidate talents, new options appear on the wheel's left that may help conversation outcomes later. Charm options appear in blue text. Intimidate options appear in red. (See *Talents* on p. 28 to learn more.)

Click your response to play it in a cinematic style. As soon as the conversation wheel appears, you can select your response. Your character speaks the line at the dramatically appropriate time. Press **SPACEBAR** to interrupt or skip a line of dialogue.

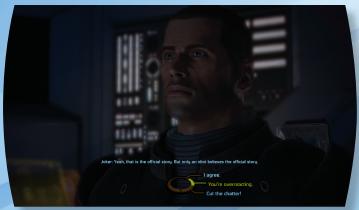

### Non-Combat HUD

As you progress through the game, you gain XP (experience points) by exploring new areas and engaging other characters in conversation.

When you can interact with something or someone in the world, the blue focus symbol forms a circle inside it. Press **E** or **ENTER** to interact.

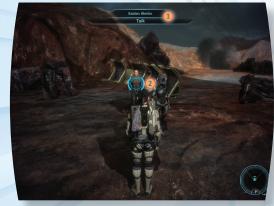

Selection bar

#### 2 Focus symbol

The screen briefly displays your XP. The Squad screen of the Mission Computer also shows the XP gained. (See *Squad Data* on p. 23 to learn more.)

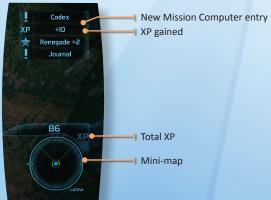

### **Mission Computer**

Press **ESC** to bring up the Mission Computer display. Click your choice to select it. When an area receives an update it flashes on the display.

The Mission Computer lets you access game details for:

| Equipment | View currently equipped weapons, armor, and other items, along with options for equipping new items.                                                                                                   |
|-----------|----------------------------------------------------------------------------------------------------|
| Options   | Set gameplay, controller, graphics, sound, and other<br>options from here. Many of these options will affect<br>gameplay difficulty and your visual experience; be<br>sure to look at all the choices. |
| Мар       | View your current location and points of interest.                                                                                                    |
| Save      | Saves your game in its current state and location.                                                                                                    |
| Squad     | View stats for you and your squad members.                                                                                                    |
| Load      | Loads your saved and automatically saved games from here.                                                                                                    |
| Journal   | View current and recent missions and assignments.                                                                                                    |
| Codex     | Learn all about the Mass Effect universe.                                                                                                    |

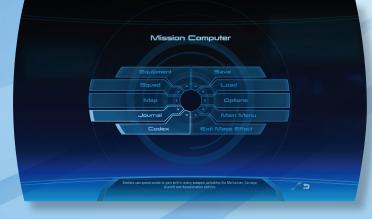

### Combat

*Mass Effect*'s combat system allows for precise control and considered decision-making.

To draw or holster your weapon, press Q.

To switch the weapon, use a special ability, or issue a movement command for any squad member, press and hold **SPACEBAR** to browse the available weapons, abilities, or commands. Click your orders for each squad member, then release **SPACEBAR** to return to the game. (See *Combat Details* on p. 16 to learn more.)

### Advancing Levels

#### Level up

You and your squad can advance levels by accumulating XP, which you gain by overcoming enemies, using certain skills, and completing missions.

There is a single pool of XP for your entire squad. All squad actions feed into it, and all squad members level up at the same time, including those back on the Normandy and not part of the active squad.

#### **Level-Up Benefits**

When your character advances to a new level, you:

- Gain health. You can increase this amount through talents.
- Gain Talent points. You can spend these points at any time to increase your rank.

### **Auto Level and Undo Talent Points**

Click Auto Level Up to automatically distribute your Talent points.

After spending Talent points, you can click Unto Talent Points to undo your choices.

### GALAXY MAP

The Galaxy Map is located in the center of the Normandy's command deck. To access it, ascend the deck, and select the holographic galaxy image. There are four levels to the map, each with varying degrees of detail for galactic navigation.

Click any location to travel to it. Right-click to zoom out from your current view. Press **ESC** to exit the Galaxy Map.

### Galaxy Level

Shows a top-down view of the galaxy and star clusters connected by mass relays.

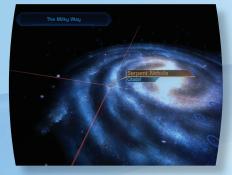

### **Cluster Level**

Shows the star systems you can explore and lists the planetary bodies you can travel to in each system, including planets, asteroid fields, and artificial structures, like space stations.

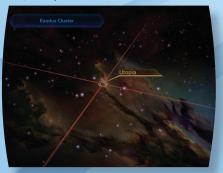

### System Level

Shows a detailed view of a selected star system, with data on the star and the planetary bodies you can explore.

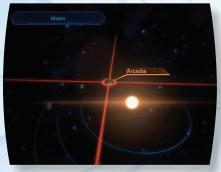

### **Planetary Level**

Shows detailed features of the planetary body or object you are orbiting, including data and applicable plot elements.

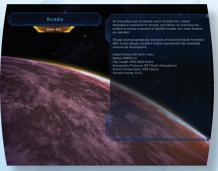

### COMBAT DETAILS

Elements of the HUD (heads-up display) include:

| Target Reticle   | Targets objects in your environment. Enemies are<br>highlighted in red, friendly objects in blue. Combat<br>hazards are highlighted in orange. |
|------------------|----------------------------------------------------------------------------------------------------|
| Party Status Bar | Shows real-time status for squad health and shields.<br>Also shows your squad's movement status.                                               |
| Radar            | Shows enemies that are in target range. Also shows map pins from the in-game map.                                                              |

Selection Bar Displays name of highlighted object and results of pressing E.

The combat system offers fine-tuned control of movements, decisions, and camera position. Core features include:

Targeting: Use the mouse to move the targeting reticle. Abilities and weapons fire go to the center of your reticle.

Target Assist: A Target Assist icon highlights the enemy nearest the reticle. Right-click to increase the accuracy of weapons you are already trained on. (You can train on a weapon by spending Talent points on that weapon.)

Accuracy: Sustained weapons fire reduces accuracy over time. However, the more training you have on a weapon, the longer your accuracy remains.

Accuracy is reduced through:

- Recoil Weapons fire produces a recoil effect that reduces targeting accuracy.
- Fatigue Sprinting eventually causes exhaustion. (Press left SHIFT to sprint or to storm an enemy.)

### **Tactics HUD**

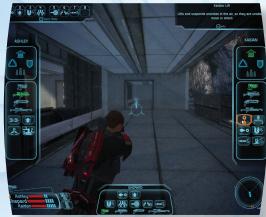

The Tactics HUD allows you to pause the game and make weapon choices, issue orders, and use abilities.

To use abilities, switch weapons, or issue movement commands press and hold **SPACEBAR** to bring up the Tactics HUD.

While holding **SPACEBAR**, mouse over ability icons to see information about the ability. Click the ability you wish to use, weapon to switch to, or tactical order to issue.

To aim your target point for abilities and tactical orders, right-click and hold and aim using the mouse. You can give squad members commands (attack, hold, move, rally) and orders to use abilities or switch weapons at the same time. To execute the chosen ability, command, or weapon change, release **SPACEBAR**.

#### **Assigning Quick Keys**

You can also drag and drop any of Shepard's abilities to the numbered Quick Slots on the top left side of the HUD to use abilities in real time. Press the corresponding number key to fire powers from the Quick Slots.

### Squad Orders

Use the arrow keys to issue squad orders in the field:

- Press the Up Arrow to send your squad to the location you targeted.
- Press the Right Arrow to order them to take cover.
- Press the Left Arrow to order them to attack a specific enemy.
- Press the Down Arrow to order them to rally to your position, then follow you.

### Weapons

#### Pistols

Pistols are highly accurate, have little recoil, and are easy to use when moving. They are effective at a variety of ranges, but inflict limited damage. Soldier, Engineer, Adept, Vanguard, and Infiltrator classes can train with pistols.

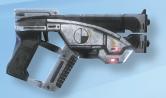

#### Shotguns

Shotguns have a slow rate of fire and high recoil, but inflict massive damage to multiple targets when fired at close range. Soldier and Vanguard classes can train with shotguns.

#### **Assault rifles**

Assault rifles are the standard armament of most Soldiers, offering a good balance between firepower, range, and accuracy. Only the Soldier class can train with assault rifles.

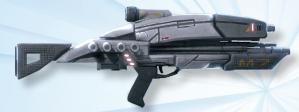

#### **Sniper rifles**

Sniper rifles have a long range, are highly accurate, and inflict significant damage. They have a limited rate of fire, however, and are practically useless at close range. Only Soldier and Infiltrator classes can train with sniper rifles.

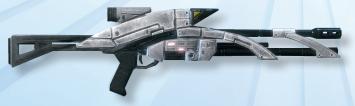

#### Grenades

Disk-shaped Alliance grenades can glide long distances and also latch onto targets or flat surfaces to be remotely detonated. Only you, as Commander Shepard, can use grenades.

Press **R** to throw a grenade, and then press **R** again to detonate. A grenade will automatically explode after 10 seconds if you don't detonate it.

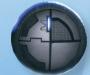

# 

### **Light Armor**

Light armor offers a basic level of protection from enemy attacks and minimizes the movement penalties that affect weapon accuracy. All classes can wear light armor.

### **Medium Armor**

Medium armor offers an increased level of protection, but also increases the movement penalties that affect weapon accuracy. Soldiers can wear medium armor from the start, while Vanguard and Infiltrator classes can train to wear it.

#### **Heavy Armor**

Heavy armor offers the highest level of protection from enemy fire, but also has the highest movement penalties affecting weapon accuracy. Only specially trained frontline Soldiers can wear it. No class can wear heavy armor at the start, but the Soldier class can train to wear it.

## EQUIPMENT

Equipment types include:

- Armor
- Assault rifles
- Bio-amps
- Grenades
   Omni-tools

Pistols

ShotgunsSniper rifles

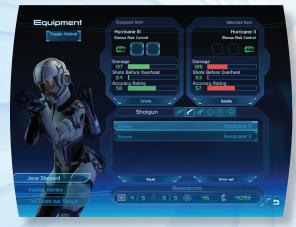

### Upgrades

Upgrades enhance and customize equipment, letting you increase damage, boost shields, and more. You can only upgrade the following equipment types: armor, weapons, ammo, and grenades.

Each equipment piece has very specific upgrade slots. For example, the ammo slot on a weapon can only be upgraded with an ammo upgrade.

To upgrade equipment, access the Mission Computer, and then select Equipment. Choose the piece to upgrade from the lower right selection belt, and then click the piece to view the Upgrade screen.

To upgrade ammo, select the applicable weapon, and then click the ammo icon to view the ammo upgrade (no ammo icon means no upgrade is available). Click the Equip button or double-click the upgrade to confirm your upgrade and exit.

## Bio-Amps

Biotics can strengthen their power in specific disciplines by using amps (amplifiers). These specially designed devices often come in the form of small electronic attachments that are worn on a Biotic's ear or the back of their head.

### **Omni-Tools**

Omni-tools are multipurpose diagnostic and minifacturing tools used for a variety of battlefield tasks, such as hacking, decryption, or repair.

### Resources

#### Containers

Containers are found on every planet and often hold valuable equipment and resources. Containers look like metal footlockers or cargo crates. You cannot place items in them.

#### **Omni-Gel**

Technological materials that can be salvaged from the environment are called omni-gel. Use it with the omni-tool to do electrical or decryption work. You can also use omni-gel to repair the Mako, your vehicle.

#### Credits

Credits are the primary monetary unit in the Mass Effect universe.

#### Medi-Gel

Medi-gel (medical gel) heals various wounds and ailments. You acquire it through looting or NPCs (non-player characters). You can also purchase an increase in your medi-gel capacity in some shops. Press **F** to deploy First Aid.

## SQUAD DATA

### Squad Member Information

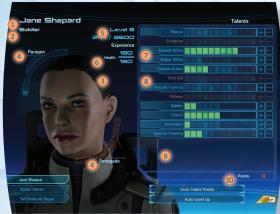

Select Squad on the Mission Computer to display information available on each squad member. The information includes:

- 1 Name
- 2 Class
- 3 Appearance
- Paragon and Renegade meters (Shepard only)
- 5 XP and level
- 6 Health
- Unlocked talent
- 8 Locked talent
- 9 Talent description
- 10 Unspent Talent points

#### **Current level**

As you gain experience, your current level reflects your advancement.

Whenever you gain enough experience to advance to a new level, you are granted Talent points that you can spend to purchase higher ranks or additional talents.

### UNCHARTED WORLDS

#### Health

Lists your current and maximum health levels. Health represents your ability to take damage in combat. When your health hits zero, you die. Your maximum health increases as you advance during gameplay.

#### **Experience points**

Lists your current XP (experience points) and the total needed to advance to the next level.

#### Paragon and Renegade meters

These meters track your choices throughout gameplay.

The Paragon meter increases when your choices are noble, cooperative, or self-sacrificing. Paragons achieve their goals by doing the right thing in the right way.

The Renegade meter increases when your choices are aggressive, selfish, or ruthless. Renegades achieve their goals by any means necessary.

#### Talents

Assigning points to talents lets you improve combat, tech, and biotics, as well as activate special abilities under each talent.

You and your squad can upgrade talents in the same way. (See *Talents* on p. 28 to learn more.)

#### **Squad Selection**

Use the Squad Selection screen to recruit a balanced squad based on the combat, tech, and biotics talents of each potential squad member.

Use the mouse to move among available squad members. Click a member to remove them from or add them to your party. Click Examine Squad at any time to review your squad. When you are satisfied, click the Accept button.

You can only choose squad members in two circumstances:

- When you first encounter a new potential squad member.
- When leaving the Normandy, where you can return to change squad members.

Choose your squad with care: when you leave the Normandy, you may not have an opportunity to change them until you can return.

### How to Navigate to an Uncharted World

Missions throughout the Attican Traverse take you to uncharted worlds with mysterious anomalies. To discover the nature of these anomalies, you must travel to, land on, and explore these planets.

From the Galaxy Map, select Cluster Navigation, System Navigation, and then Planetary Landings.

After landing on a planet, explore its terrain in your Mako, which comes equipped with powerful sensors that detect alien enemies, technological anomalies, and resources.

Use your Mission Computer map on an uncharted world to discover what is nearby. Right-click the map to set a destination, which then displays as an arrow on the in-game radar.

### How to Leave an Uncharted World

When you're ready to leave an uncharted world, and return to the Normandy, click Return to Normandy while you are inside the Mako.

If you are on foot:

- 1. Press ESC to call up the Mission Computer, and then select Map.
- 2. Click Return to Normandy.

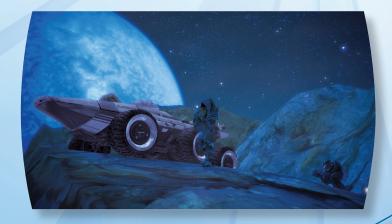

## VEHICLE

### Mako

The Mako is an infantry fighting vehicle (IFV), or rover. It carries you and your squad into battle, where it provides fire support and cover.

To get you and your squad into the Mako, walk close to it and press E.

To drive the Mako, press **W**. Press **S** for reverse, and **A** and **D** to steer left and right. Press **SPACEBAR** to jump over rough terrain or dodge enemy fire.

Press left **SHIFT** to zoom the gun camera, right-click to fire the cannon, and left-click to fire the machine gun.

To leave the Mako, find safe, stable ground, and then press **Q**. Be aware of the hazard level outside before departing, as you may only survive for a limited time in some hostile atmospheres.

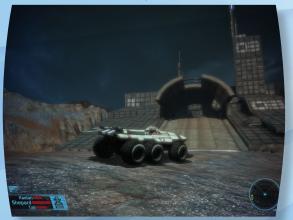

The Vehicle HUD displays health and shield levels for squad members, and weapons and equipment status for the Mako.

#### How to Repair the Mako

You can spend omni-gel to repair the Mako in the field by pressing **F**. Before doing so, however, you must stop the Mako, remain in it, and cease weapons fire.

### DECRYPTING

Some containers or doors are locked and can only be opened by overriding the security using the omni-tool and your decrypting talent. When you encounter a security device you have the option to use omnigel or manual override.

Decryption uses the omni-tool to hack into the security mechanism and bypass the firewalls and scanners. When attempting to manually override the system, you must complete the operation within a set time.

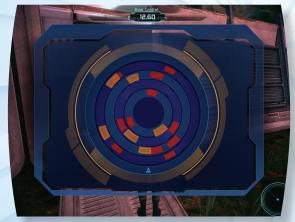

Move the mouse to rotate the probe around the omni-tool, then click to advance one gateway or right-click to retreat one gateway. Or you can press **A/D** to move around the omni-tool left/right, then press **W** to advance or **S** to retreat one gateway.

## TALENTS

A talent is an area of expertise that can improve as you progress in the game. As you gain experience, you acquire Talent points that you can spend to improve aspects of your character.

The talents available to you and your squad are determined by the class selected in Character Creation. At activation phases, marked with icons on the talent, you unlock new abilities or other talents on the Squad screen.

#### **Combat Talents**

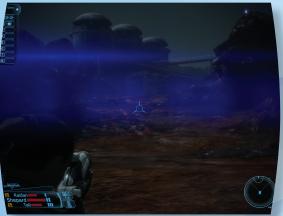

**Pistols** – Improves accuracy and damage when wielding pistols. Activates the Marksman ability that lets you fire more quickly and accurately for a short time.

**Shotgun** – Improves accuracy and damage when wielding shotguns. Activates the Carnage ability that lets you fire a huge blast from your shotgun that damages enemies.

Assault Rifles – Improves accuracy and damage when wielding assault rifles. Activates the Overkill ability that lets you fire your weapon in longer, more accurate bursts.

**Sniper Rifles** – Improves accuracy and damage when wielding sniper rifles. Activates the Assassination ability that increases the damage of your next sniper shot.

Armor – Improves the amount of damage your armor can absorb and may allow you to equip heavier armor, depending on your class. Activates the Shield Boost ability that restores your shields in combat.

Assault Training – Increases melee and weapons damage. Activates the Adrenaline Burst ability that resets the cooldown times on all your talents so that they can be used immediately.

**Fitness** – Boosts your health, upping the maximum damage you can take before dying. Activates the Immunity ability that increases your damage protection for a short period of time.

**Spectre Training** – Increases health, accuracy, and the effectiveness of all attacks and powers. Grants the Unity ability that lets you revive your squad members if they are injured in combat.

### **Tech Talents**

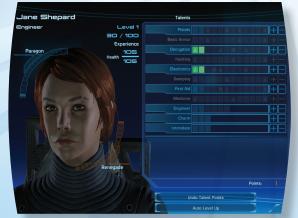

**Damping** – Increases the explosion radius of your tech mines. It activates the Damping Field, which suppresses enemies' tech and biotic abilities in combat.

**Decryption** – Lets you spend omni-gel to override security systems to open doors or containers. Ultimately, it activates Sabotage, which quickly disables enemy weapons in combat.

29

Hacking – Increases the recharge speed of your tech proximity mines. Ultimately, it activates AI (artificial intelligence) Hacking abilities, which let you control the AI of robotic enemies so they attack everyone around them, including each other.

**Electronics** – Increases shield strength and lets you bypass the security systems of some locked objects. It also activates use of Overload, which damages or disables enemy shields in combat.

### **Biotic Talents**

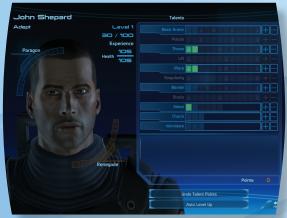

Throw – Generates a biotic field that throws objects within range.

Lift – Generates a biotic field that lifts objects into the air.

**Warp** – Generates a biotic field that slowly tears apart any object it hits, doing damage and temporarily reducing armor effectiveness.

**Singularity** – Generates a biotic field that causes objects to fly and violently smash into each other.

Barrier - Generates a biotic field that absorbs weapons fire.

**Stasis** – Generates a biotic field that surrounds and isolates any object it touches, preventing enemies from moving or attacking, but also blocking you from dealing them damage.

### **Additional Talents**

**Charm** – Increases Charm options in conversation, and decreases the credits needed when purchasing items in stores.

**Intimidate** – Increases Intimidate options in conversation, and increases credits gained when selling items in stores.

### **Class Talents**

Certain talents are inherent to each character class:

Soldier - Improves health and health regeneration.

**Engineer** – Reduces recharge time of tech abilities and increases tech resistance.

Adept – Reduces recharge time of biotic abilities and increases biotic resistance.

**Infiltrator** – Increases damage delivered by tech mines and reduces overheating of sniper rifles and pistols.

**Sentinel** – Reduces recharge time of tech and biotic abilities, increases damage and accuracy of pistols, and grants Marksman ability.

Vanguard – Increases biotic resistance and damage of shotguns and pistols.

### Talent Upgrade

You and your squad members have a list of talents representing each character's capabilities, strengths, and training. By spending Talent points on these, certain aspects of the character become stronger and eventually open up new attacks, buffs, proficiencies, and skills.

### **Talent Points**

Use your Talent points to purchase higher ranks.

Press **U**, or press **ESC** to go to the Mission Computer and then choose Squad. Click on a talent's available section or click the + and - icons to add or delete ranks.

### **Specialization**

Specialization boosts class-specific talents. After completing an optional Systems Alliance Military assignment, choose a specialization for your character, increasing the maximum Talent points you can spend on class-specific talents.

### CREDITS

BioWare **Project Director** Casey Hudson Lead Designer Preston Watamaniuk Lead Writer Drew Karpyshyn Art Director Derek Watts Lead Programmer David Falkner **Executive Producers** Rav Muzyka (CEO) Greg Zeschuk (President) Animators Ionathan Cooner - Lead Cristian Enciso Chris Hale **Ben Hindle** Mark How Rick Li Marc-Antoine Matton Kees Riinen Dave Wilkinson Cinematics Animators Shane Welbourn - Lead Tony de Waal Nick DiLiberto Mike Higgins Ryan Kemp Brad Kinley Colin Knueppel Pasquale LaMontagna Parrish Lev Greg Lidstone Joel MacMillan Sherridon Routley **Director**, Animation & Cinematics Dept. Steve Gilmour Character Artists Mike Spalding - Lead Tim Appleby Matt Charlesworth Francis Lacuna Ryan Lim Steve Runham Sean Smalles Jaemus Wurzbach **Concept Artists** Fran Gaulin Sung Kim Matthew Rhodes **GUI** Artist Nelson Housden

32

Level Artists Editor Mike Trottier – Lead Cookie Everman Don Arceta Director, Design Kally Chow Dept. Tristan Clarysse Kevin Barrett Nolan Cunningham **Project Managers** Boali Dashtestani Michael Jeffrey Corey Andruko Noel Lukasewich Asst. Producers Chris Ryzebol Steve Lam Marcel Silva Nathan Plewes Mike Smith VO & External Jason Spykerman Neil Valeriano Shauna Perry Gina Welbourn Asst. External **Technical Artists** Adrien Cho – Lead Teresa Cotesta Brian Chung Melanie Fleming Jeff Vanelle Visual Effects Artists Manager Shareef Shanawany John Campbell Alim Chaarani Dept. Trevor Gilday Duane Webb Andrew Melnychuk-Lead Tools Programmer Rvan Rosanky Darren Wong Jacky Xuan Programmers Director, Art Dept. Marc Audy Dave Hibbein Robert Babiak Audio Design Noel Borstad Steven Sim – Lead Skye Boyes Michael Kent -Jason Ewasiuk Associate Lead Dan Fessenden Matt Besler Prashan Vance Dylan Gunasingam Michael Peter Dan Hein Jeremie Voillot Brenon Holmes **Cinematic Systems** Ryan Hoyle Mark Jaskiewicz Brad Prince – Lead Oliver Jauncey **Cinematics Designers** Don Moar Ken Thain – Lead Daniel Morris Jonathan Epp James Henley Chris Orthner Nathan Moller Chris Ozeroff Jonathan Perry Chris Petkau Armando Troisi **Reiean** Poirier Systems Designers Shawn Potter Jason Attard Zousar Shaker Jason Booth Janice Thoms Georg Zoeller Craig Welburn Technical Designers John Wetmiller **Dusty Everman** Chris Christou Rick Burton Andy Desplenter Keith Hayward Blake Grant David Sitar Carson Knittig Peter Thomas Stefan Lednicky Keith Warner Chris Mihalick John Winski **Brent Scriver** Kris Tan Luke Kristjanson Jon Thompson Chris L'Etoile Ryan Warden Mac Walters Patrick Weekes

– Lead

Oseen

Design

- Lead

Writers

Graphics Programmers Rob Krajcarski Matt Peters Marwan Audeh Yanick Roy - Lead Sonhia Chan Pat LaBine Asst. Director. Aaryn Flynn **Resources Producer QA** Analysts Scott Langevin - Lead **Resources Producers** Bob McCabe -Design Lead Localization Project Lead Guillaume **Director**, Production Billy Buskell Derrick Collins Ryan Loe Brian Mills Alex Lucas Jay Zhou **QA** Term Testers Chris Buzon Chris Corfe James Farmer Darren Gildav Stanley Hunt Raymond Huot Andrea Hussey Christina Norman Jack Lamden Arone LeBray Michael Liaw **Richard Poulin** Kyle Shewchuk Ameet Thandi Kevin Therrien **Tools Programmers** Malcom Tough Thomas Daniel Trottier Tayce Wilson Phillip DeRosa Add'l Art Sasha Beliaev Ken Finlayson Shane Hawco Tom Zaplachinski Eric Poulin **Rion Swanson** 

Rob Sugama Jillian Tamaki Jonathan Baldwin Add'l Design Rafael Brown Charly Carlos Audio Programmers Eric Fagnan Chris Hepler Scott Horner Mike Laidlaw Don Yakielashek Paul Marino Kevin Martens Programming Dept. Aidan Scanlan Kris Schoneberg Jay Turner Add'l Programming Chris Blackbourne Howard Chung Jordan Dubuc Kim Hansen – Tech Jan Goh Michael Graves Chris Johnson Bourbonnière Scott Meadows James Redford Sidney Tang Mitchell T. Fujino Julie West Graham Wihlidal Peter Woytiuk Iain Stevens-Guille Add'l Production **OA** Programmers Alain Baxter Add'I OA Jonathan Newton Steven Deleeuw Nathan Frederick Curtis Knecht Vanessa Alvarado Denny Letourneau Zachery Blanchette Vanessa Prinsen Reid Buckmaster Homan Sanaie Original Score, Composers Jack Wall - Lead Andrew Gauthier Sam Hulick Add'l Music Richard Jacques David Kates Credit Music **Thomas Jalbert** m4 part II Chris Johnstone Written and Performed by Faunts VO Direction Ginny McSwain Jonathan Pacholuk Caroline Livingstone Chris Borders **Casting Services** Tikiman Productions, Inc. VO Recorded at Technicolor Trachimowich Interactive Services (Burbank) Blackman Director, QA Dept. Productions (Edmonton) Add'l Dialogue Editing Dave Chan

Steve Barr Urdnot Wrex Add'I voices **Kimberly Brooks** Keith David Captain David Anderson Seth Green Jennifer Hale Commander Add'l voices Lance Henriksen Admiral Steven Hackett Ali Hillis Liara T'Son Brandon Keener Mark Meer Commander Add'l voices **Marina Sirtis** Liz Sroka Add'I voices **Raphael Sbarge** Kaidan Alenko Fred Tatasciore Saren Additional Voices April Banigan Wendy Braun Scott Bullock Andy Chanley Cam Clarke Tim Conlon Marianne Copithorne Belinda Cornish Josh Dean Grev Delisle Charles Dennis Alastair Duncan Chris Edgerly Jeannie Elias Gideon Emery Brian George Kim Mai Guest Jeff Haslam Peter Jessop Lex Lang Matthew Levin David Ley

Kim McCaw Mass Effect Cast Gord Marriott Erin Matthews Diane Michelle Jeff Page Chris Postle Ashley Williams Bill Ratner Neil Ross Dwight Schultz Jeff "Joker" Moreau Jane Singer Jan Alexandra Smith Shepard (Female) Kath Soucie Steve Staley Stephen Stanton April Stewart Cree Summer Keith Szarabajka George Szilagvi Mari Weiss Gary Anthony Garrus Vakarian Williams Shepard (Male) John Wright Gwendoline Yeo **Rick Zieff** Matriarch Benezia Motion Capture Giant Studios Tali'Zorah nar Rayya **3D Scans** 3D Evetronics **BioWare** External **Project Director** Leigh Allyn Baker Diarmid Clarke Darcy Pajak Producer Derek French Townsend Coleman Steve Lam Owen Borstad Programming Steven Hand Robin Atkin Downes Producer Ryan Warden **QA** Lead Dannah Feinglass Homan Sanaie Billy Buskell **QA** Term Testers Roger L. Jackson George Blott John Kirkpatrick Reid Buckmaster Darren Gilday Jack Lamden **Richard Poulin** Anndi McAfee Tayce Wilson

Additional Design Chris l'Etoile Additional QA Chris Buzon Kim Hansen Scott Langevin Carolyn Seymour Additional David Shaughnessy Programming Armin Shimerman Marwan Audeh Blake Grant Brenon Holmes Nelson Housden Ryan Hoyle Roh Kraicarski Shawn Potter Craig Welburn John Wetmiller **BioWare** Marketing David Wittenberg Shanelle Workman Ric Williams Δrt Mike Sass Community Jason Barlow Chris Priestly Jay Watamaniuk Mass Effect PC Jarrett Lee Assistant Brand Manager Randall Bishop PR Associate Producer Matt Atwood Frik Finsiedel Associate Technical Web Johnn Four leff Marvin Assistant Producer Colin Walmsley **Programming Lead** Director of Development Operations Localization Producer Darryl Horne Jenny McKearney Assistant Localization Development Richard Iwaniuk **Director of Finance** QA Design Analyst Manager of **Administrative** Services Vanessa Alvarado Finance/Payroll Todd Derechev Sharon Pate Treena Rees Calvin Chan

Thomas Director of Human Trachimowich Resources Derek Sidebottom **Human Resources** Christina Norman Celia Arevalo Theresa Baxter Mark Kluchky Leanne Korotash Angela Pappas Director of Information Systems Vince Waldon Jonathan Baldwin Information Systems - Application Lee Evanochko Julian Karst Robert McKenna Jesse Van Herk Information Systems - Desktop Dave McGruther Jeff Mills Brett Tollefson Chris Zeschuk **Director of Marketing** Information Systems - Facilities Mike Patterson Sheridon Routley Information Systems Infrastructure Sam Decker Wayne Mah Craig Miller Director of Legal and Marketing Manager **Business Services** Robert Kallir Admin Assistants/ Recention Keri Clark Crystal Ens Teresa Meester Lanna Mess Demiurge Studios Development Team **Bioware Operations** And Administration Art Lead Katie Stampf Art Andrew Cormier **Business and Legal Director of Business** Bill Reed Design Lead Dan Chretien Engineering and Administration Ken Clary Kevin Gunderman Roger Hanna Andy Hendrickson Andrew Moise Bernie Rissmiller Jo-Marie Langkow Kevin Teich

Project Lead Bill McFadden Production Tim Crosby Kristin Price Al Reed Kurt Reiner **Quality Assurance** Lead Jimmy Storey **Quality Assurance** M. Wesley Sherman **Demiurge Studios** Dave Flder Dave Flamburis Andrea Fonger Liang Li Tom Lin Chris Linder Andrew Moise Leo Montenegro Les Nelken Evan Nikolich Kurt Reiner Alex Rice Adam Rosenfield Eddie Scholtz EA Partners Producer David Yee Associate Producer Michael Doran Assistant Producer Craig Krstolic Sr. Development Director John Vifian Development Director Crystal Sanchez Special Thanks Steve Arnold Edwin Caparaz Steve D'Eredita Brent Dady David DeMartini Jon Horsley Micah Loucks DJ Powers Raphael Ruland Chris Serra Ben Smith Evelyn Walker **EA Redwood** Shores **QA** Director Dave Steele QA Manager Matthew Brown Sr. Test Lead Robert Walton **QA** Project Lead Daniel Allender

#### WWW.MASSEFFECT.COM

#### QA Assistant Leads Raasahn Browder Jonathan Yan **OA** Testers Krish Acu John Bratnober Jack Beacom Ashley Coleman Michael Crahtree Katharine Ellis Robin Giles Shelby Goad Jared Karklins Nathan J. Karklins Ronald Nixon Tim Olson Samuel Retzloff Devon M. Smith Isaac Stevenson Chris Sykora Brvan Walsh Chad Wilson

**EARS LQA Assistant** Mark Gonzales Jon Naugle Aleef Shehadeh Josh Platt EARS LOA Testers Daniel Canton Worldwide Matt Danuser Mastering Huey Ngo Matt Zenel **QA Support Manager** Mike Deir Dave Koerner Kima Hayuk **QA Compliance Leads** Matt Landi **Rick Helmer** Belle Vasava Steve lenkins Mark Johnson North America Josh Riemersma **OA** Compliance Testers Chris Anios Sam Worf **EARS Compatibility** Angelo Bayan Dave Caron

**Customer Quality** Control - North Rvan Morales America (COC-NA) Dave Beck Wes Hendrix Ryan Jacobson Michael Yasko Dave Jordan Kyle Killion EARS Mastering Conrad Leiden Shaun McCourt Chris Espiritu Garrett Muldoon Chance Shiflett Bobby Williams Documentation Lavout Submissions and Christopher Held Compliance (NASC) EA Europe Jason Collins Darryl Jenkins European Mastering Mike Kushner Manager Daniel Martell Sam Roberts Russell Medeiros Madrid Mastering Rvan Roque Andreas Berral Joyce Sacman John Brunton Matthew Salazar Dan Burnett

#### Ruben Del Pozo Cristian Giner Gonzalez Sr. Localization **Project Manager** Laurent Gibert Localization Project Manager Fausto Ceccarelli Head Localization Tester Juan Linaie Localization Testers Alexander Bowman Paolo Catozzella Damien Haimovici David Monteiro Tirdad Nosrati Federica Rossi

#### **BioWare Special Thanks**

Lah

Lead

Jim Bishop, Mark Darrah, Trent Oster, Dan Tudge, Richard Vogel, Gordon Walton, Jorg Neumann, Russ Almond, and all our friends at BioWare Austin.

A very special thanks to our families and friends, whose patience and support helped us reach for the stars.

See the in-game credits for a complete list of Mass Effect team members.

### PERFORMANCE TIPS

### **Problems Running the Game**

Make sure you meet the minimum system requirements for this game and that you have the latest drivers for your video card and sound card installed:

For NVIDIA video cards, visit www.nvidia.com to locate and download them.

For ATI video cards, visit www.ati.amd.com to locate and download them.

If you are running the disc version of this game, try reinstalling DirectX from the disc. This is typically found in the DirectX folder on the root of the disc. If you have Internet access, you can visit www. microsoft.com to download the latest version of DirectX.

### **General Troubleshooting Tips**

- If you have the disc version of this game and the AutoPlay screen does not automatically appear for installation/playing, right-click the disc drive icon found in My Computer and select AutoPlay.
- If the game is running slowly, try reducing the quality of some of the video and sound settings from the game's options menu. Reducing the screen resolution can often improve performance.
- For optimum performance when playing, you may like to disable other background tasks (except the EADM application, if applicable) running in Windows.

### TECHNICAL SUPPORT

If you have trouble with this game, EA Technical Support can help.

The *EA Help* file provides solutions and answers to the most common difficulties and questions about how to properly use this product.

#### To access the EA Help file (with the game already installed):

Click the **Technical Support** link in the game's directory located in the **Start > Programs** (or **All Programs**) menu.

#### To access the EA Help file (without the game already installed):

- 1. Insert the game disc into your DVD-ROM drive.
- Double-click the My Computer icon on the Desktop. (For Windows XP, you may need to click the Start button and then click the My Computer icon).
- **3.** Right-click the DVD-ROM drive that has the game disc and then select OPEN.
- 4. Open the Support > EA Help > Electronic\_Arts\_Technical\_Support. htm file in North America or Support > European Help Files> Electronic\_Arts\_Technical\_Support.htm in Europe.

If you are still experiencing difficulty after utilizing the information in the EA Help file you can contact EA Technical Support.

#### **EA Technical Support on the Internet**

If you have Internet access, be sure to check our EA Technical Support website at:

#### http://support.ea.com

Here you will find a wealth of information on DirectX, game controllers, modems, and networks, as well as information on regular system maintenance and performance. Our website contains up-to-date information on the most common difficulties, game-specific help, and frequently asked questions (FAQs). This is the same information our support technicians use to troubleshoot your performance issues. We keep the support website updated on a daily basis, so please check here first for no-wait solutions.

#### **Technical Support Contact Info**

If you need to talk to someone immediately, call our Technical Support team (Monday through Friday 8 AM – 5 PM PST):

Telephone: US 1 (650) 628-1001.

**NOTE**: No hints or codes are available from Technical Support. **Website:** http://support.ea.com

Mailing Address: EA Technical Support 209 Redwood Shores Parkway Redwood City, CA 94065

### LIMITED 90-DAY WARRANTY

**NOTE**: The Following warranties only apply to products sold at retail. These warranties do not apply to products sold online via EA Store or third parties.

#### **Electronic Arts Limited Warranty**

Electronic Arts warrants to the original purchaser of this product that the recording medium on which the software program(s) are recorded (the "*Recording Medium*") and the documentation that is included with this product (the "*Manual*") are free from defects in materials and workmanship for a period of 90 days from the date of purchase. If the Recording Medium or the Manual is found to be defective within 90 days from the date of purchase, Electronic Arts agrees to replace the Recording Medium or Manual free of charge upon receipt of the Recording Medium or Manual at its service center, postage paid, with proof of purchase. This warranty is limited to the Recording Medium containing the software program and the Manual that were originally provided by Electronic Arts. This warranty shall not be applicable and shall be void if, in the judgment of Electronic Arts, the defect has arisen through abuse, mistreatment or neglect.

This limited warranty is in lieu of all other warranties, whether oral or written, express or implied, including any warranty of merchantability or fitness for a particular purpose, and no other representation of any nature shall be binding on or obligate Electronic Arts. If any such warranties are incapable of exclusion, then such warranties applicable to this product, including implied warranties of merchantability and fitness for a particular purpose, are limited to the 90-day period described above. In no event will Electronic Arts be liable for any special, incidental, or consequential damages resulting from possession, use or malfunction of this Electronic Arts product, including damage to property, and to the extent permitted by law, damages for personal injury, even if Electronic Arts has been advised of the possibility of such damages. Some states do not allow limitation as to how long an implied warranty lasts and/or exclusions or limitation of incidental or consequential damages so the above limitations and/or exclusion of liability may not apply to you. In such jurisdictions, the Electronic Arts' liability shall be limited to the fullest extent permitted by law. This warranty gives you specific rights. You may also have other rights that vary from state to state.

#### **RETURNS WITHIN THE 90-DAY WARRANTY PERIOD**

Please return the product along with (1) a copy of the original sales receipt showing the date of purchase, (2) a brief description of the difficulty you are experiencing, and (3) your name, address and phone number to the address below and Electronic Arts will mail a replacement Recording Medium and/or Manual to you. If the product was damaged through misuse or accident, this 90-day warranty is rendered void and you will need to follow the instructions for returns after the 90-day warranty period. We strongly recommend that you send your products using a traceable delivery method. Electronic Arts is not responsible for products not in its possession.

#### **EA Warranty Information**

If the defect in the Recording Medium or Manual resulted from abuse, mistreatment or neglect, or if the Recording Medium or Manual is found to be defective after 90 days from the date of purchase, choose one of the following options to receive our replacement instructions:

Online: http://warrantyinfo.ea.com

Automated Warranty Information: You can contact our automated phone system 24 hours a day for any and all warranty questions: US 1 (650) 628-1001

#### **EA Warranty Mailing Address**

Electronic Arts Customer Warranty 209 Redwood Shores Parkway Redwood City, CA 94065

#### Notice

Electronic Arts reserves the right to make improvements in the product described in this manual at anytime and without notice. This manual and the product described in this manual are copyrighted. All rights reserved.

© 2008 EA International (Studio and Publishing) Ltd. All rights reserved. BioWare, the BioWare logo, Mass Effect and the Mass Effect logo are trademarks of EA International (Studio and Publishing) Ltd in the U S and other countries. EA and the EA logo are trademarks or registered trademarks of Electronic Arts Inc. in the U.S. and/or other countries. Unreal® Engine, Copyright 1998-2008, Epic Games, Inc. All rights reserved. Unreal® is a registered trademark of Epic Games, Inc. Portions © 2008 Scaleform Corporation. Interactive Spatialized Audio Composition Technology (ISACT ™): Copyright © Creative Technology Ltd. ISACT is a trademark of Creative Technology Ltd in the United States and/or other countries. Facial animation software provided by OC3 Entertainment. ©2002-2008, OC3 Entertainment, Inc. and its licensors. All rights reserved. Uses Bink Video. Copyright©1997-2008 by RAD Game Tools, Inc.

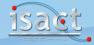

You Played the Game. Now Play the Music. EA SOUNDTRACKS AND RINGTONES AVAILABLE AT WWW.EA.COM/EATRAX/

# We Need You!

Help shape the future of your favorite sci-fi experience by joining BioWare's *Mass Effect* community.

Sign up for a free BioWare community account to receive special content, communicate with the *Mass Effect* development team, post on exclusive forums, contribute content, gain recognition for your work, and be a part of one of the hottest communities around.

Get the BioWare Community Newsletter for all the latest *Mass Effect* news, new game announcements, and more!

Plus, get Bring Down the Sky absolutely free! Download this bonus content, access it through the galaxy map, and begin your new adventure on an alien planet.

www.masseffect.com